## Switching - Creating within a client record

Last Modified on 27/04/2022 3:00 pm BST

This article is a continuation of Switching - Creating in the research tab

Switching Research can be created directly from the Pathways homepage, through the Research tab and within a Contact record.

To create switching research within a contact record, either:

Search for the client in the top search bar:

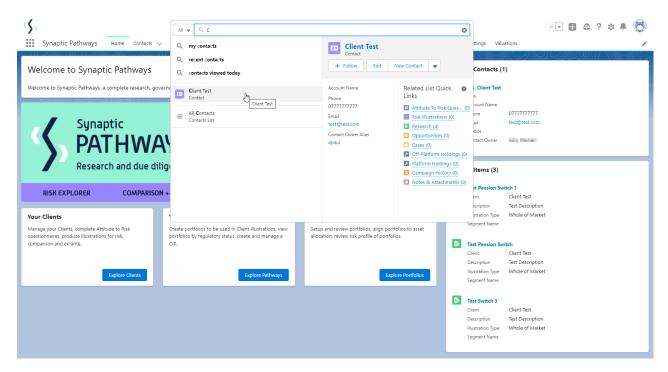

Alternatively, find the client within the **Contacts** tab:

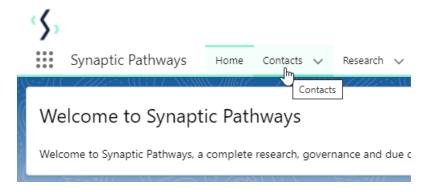

Select the client from the contact list:

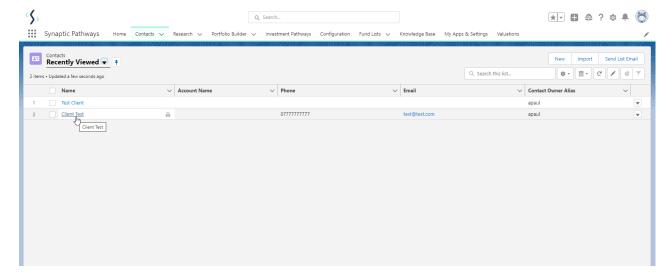

## Click **New** within the Research area:

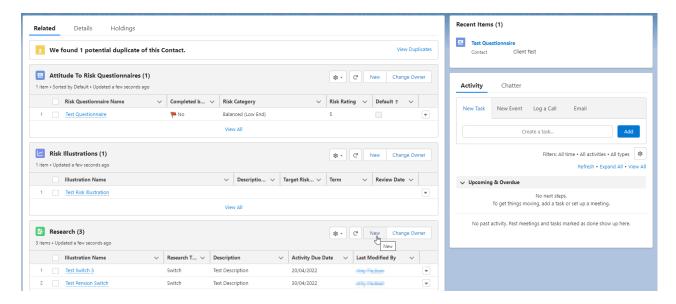

## Click **Switch**:

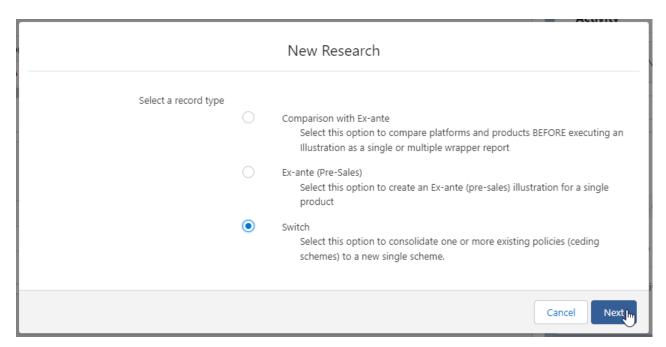

The client field will be populated automatically:

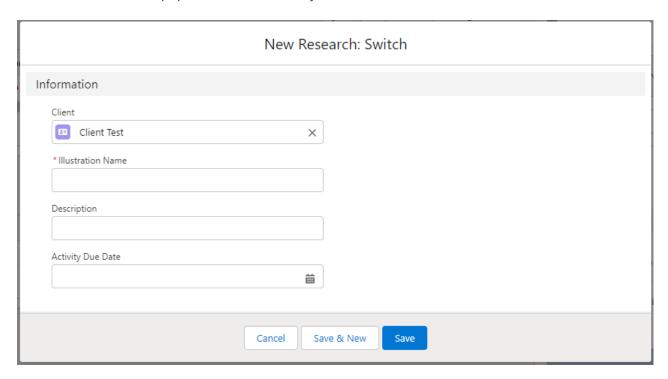

Note - **Client** field will not be completed if research has been created through the Research tab or Homepage.

Complete the remaining fields & **Save**:

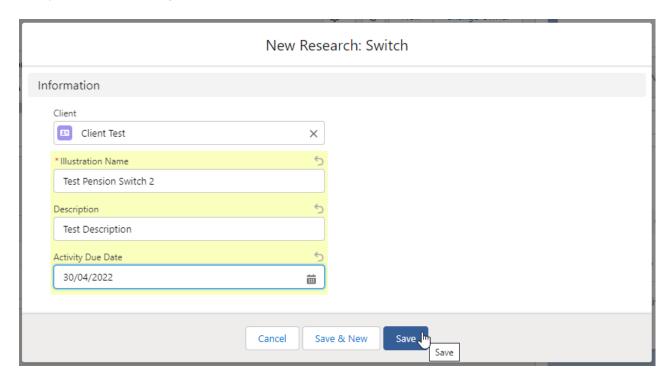

Click into the Research:

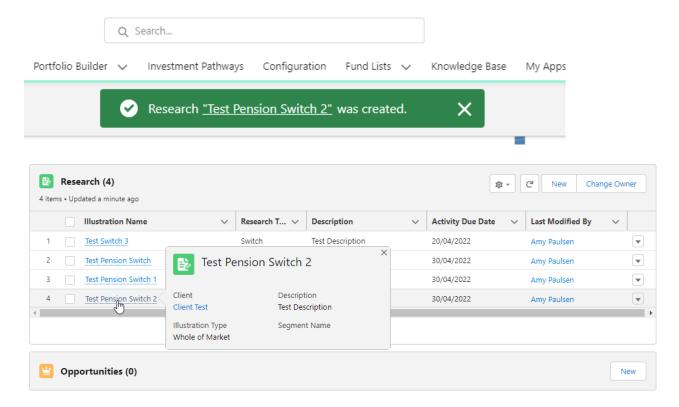

This will take you to the Choose screen:

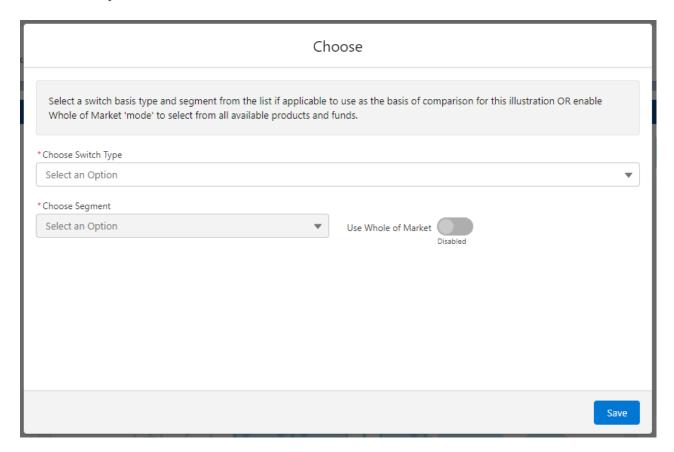

Choose a Switch Type:

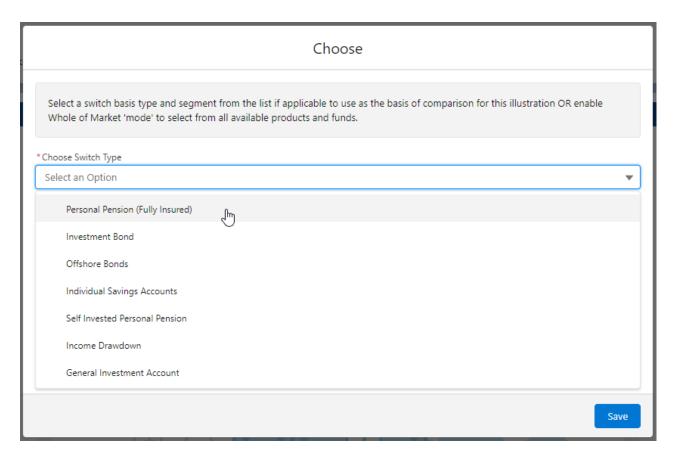

If using a Central Investment Proposition, select a segment or click the **Use Whole of Market** button.

If both fields are greyed out (as see below) a CIP is not in use and whole of market will be used by default.

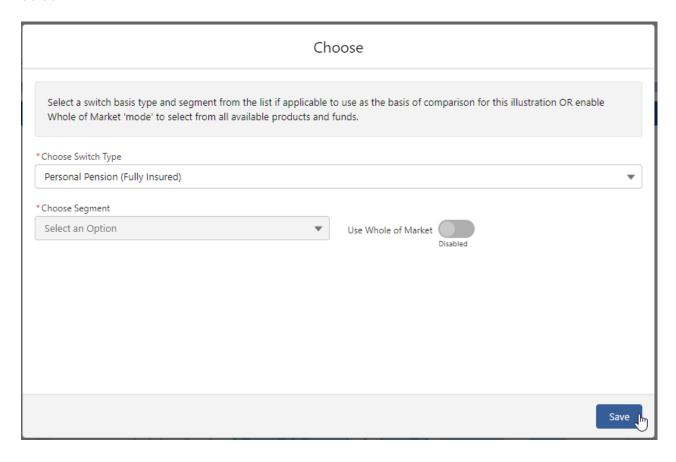

This will take you into the Research screen:

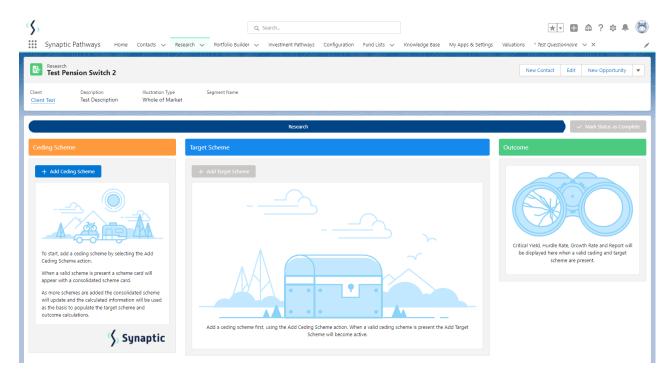

For further information on Switch research, see article Switching - Research Screen